# Uživatelská příručka

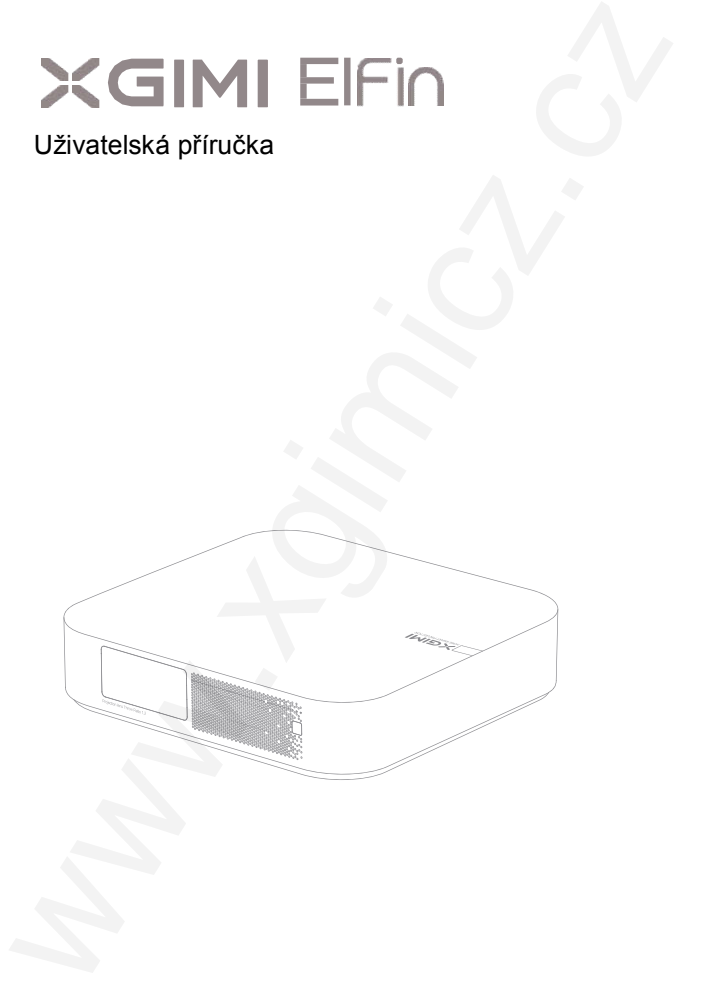

© Sunnysoft s.r.o., distributor

Před použitím výrobku si pečlivě přečtěte návod k použití

Děkujeme vám za nákup a používání výrobků společnosti Chengdu XGIMI Technology Co., Ltd. (dále jen "XGIMI Technology" nebo "XGIMI"). Před použitím tohoto výrobku byste si měli pečlivě přečíst návod k použití výrobku, a to jak z důvodu vaší bezpečnosti, tak z důvodu vašich zájmů. Před použitím výrobku si pečitvě přečtěte návod k použití<br>
Děkujeme vám za nákup a používání výrobků společnosti Chengdu XGIMI<br>
Tečhnology Co. Lití, (dále jen "XGIMI Technology nebo "XGIMI") Před<br>
použitím tohoto výrobku s

Společnost XGIMI Technology se zříká veškeré odpovědnosti za jakékoli zranění osob, škody na majetku nebo jiné ztráty, ke kterým může dojít v důsledku nesprávného nebo nebezpečného používání tohoto výrobku.

O návodu k použití (dále jen "Návod")

Autorská práva k Návodu patří společnosti XGIMI Technology.

Ochranné známky a názvy uvedené v Návodu patří jejich příslušným vlastníkům.

V případě nesouladu mezi obsahem Návodu a skutečným stavem produktu, má přednost skutečný stav produktu.

Jakékoli námitky proti obsahu nebo ustanovení v Návodu je třeba písemně oznámit společnosti Sunnysoft s.r.o., distributoru pro Českou a Slovenskou republiku do 7 dnů po zakoupení. V opačném případě se má za to, že souhlasíte, rozumíte a přijímáte všechny informace uvedené v návodu.

Služba Google Assistant není v některých jazycích a zemích k dispozici. Dostupnost služeb se liší podle země a jazyka.

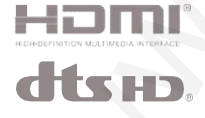

HDMI (High-Definition Multimedia Interface) a logo HDMI jsou ochranné známky nebo registrované ochranné známky společnosti HDMI Licensing Administrator, Inc.

Patenty DTS najdete na adrese http://patents.dts.com. Vyrobeno na základě licence od společnosti DTS Licensing Limited. DTS, DTS-HD, DTS Studio Sound a logo DTS-HD jsou registrované ochranné známky nebo ochranné známky společnosti DTS, Inc. ve Spojených státech a dalších zemích. © 2020 DTS, Inc. VŠECHNA PRÁVA VYHRAZENA.

Dolby, Dolby Audio a symbol dvojitého D jsou ochranné známky společnosti Dolby Laboratories Licensing Corporation.

# Popis

### 1. Pohled zepředu

- Čidlo Auto Focus ToF (Automatické ostření Time offlight)
- Čidlo Auto Keystone (Automatické odstranění Keystone efektu zkreslení obrazu způsobené jeho promítnutím na šikmý povrch).

Poznámka: Neblokujte snímač, abyste předešli chybám korekce lichoběžníkového zkreslení.

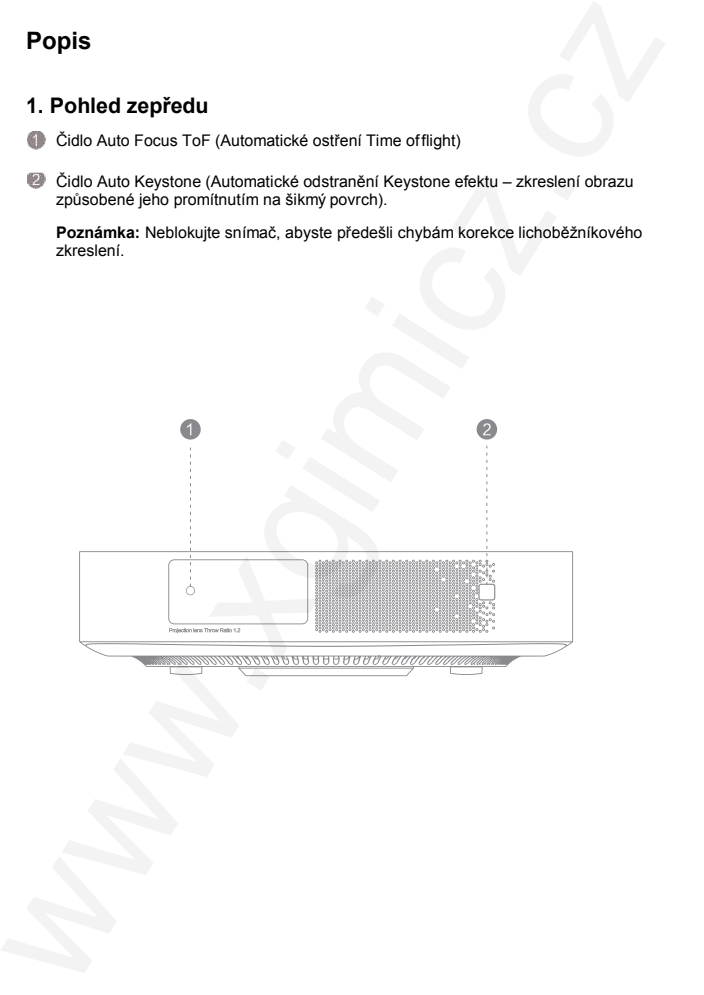

# 2. Pohled na tlačítko a vstupy

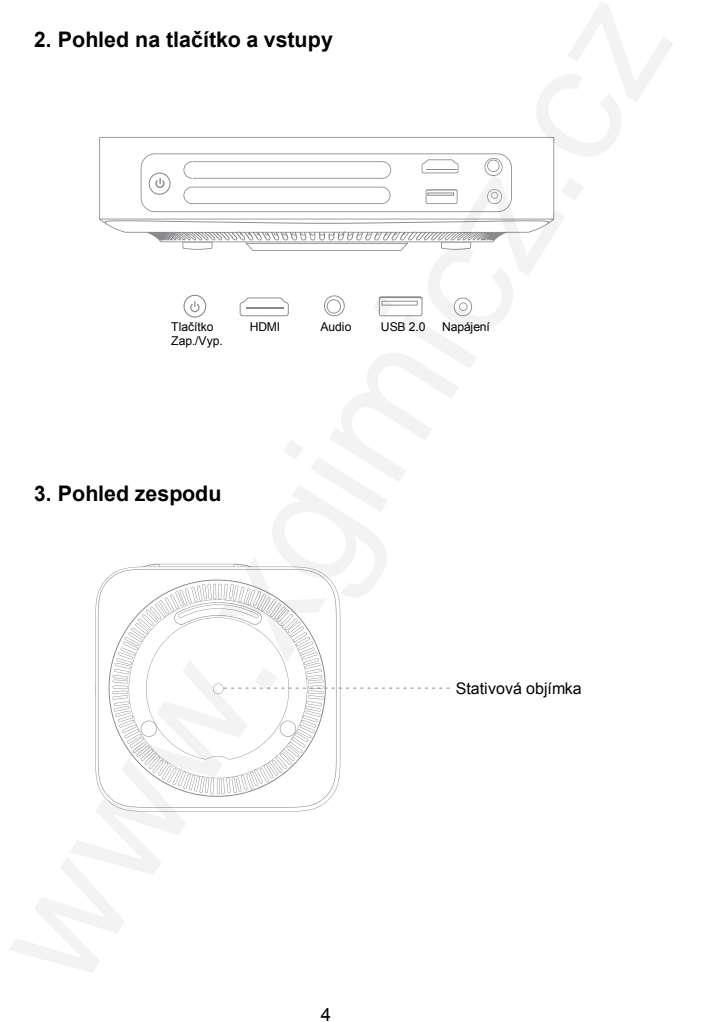

### 4. Dálkový ovladač

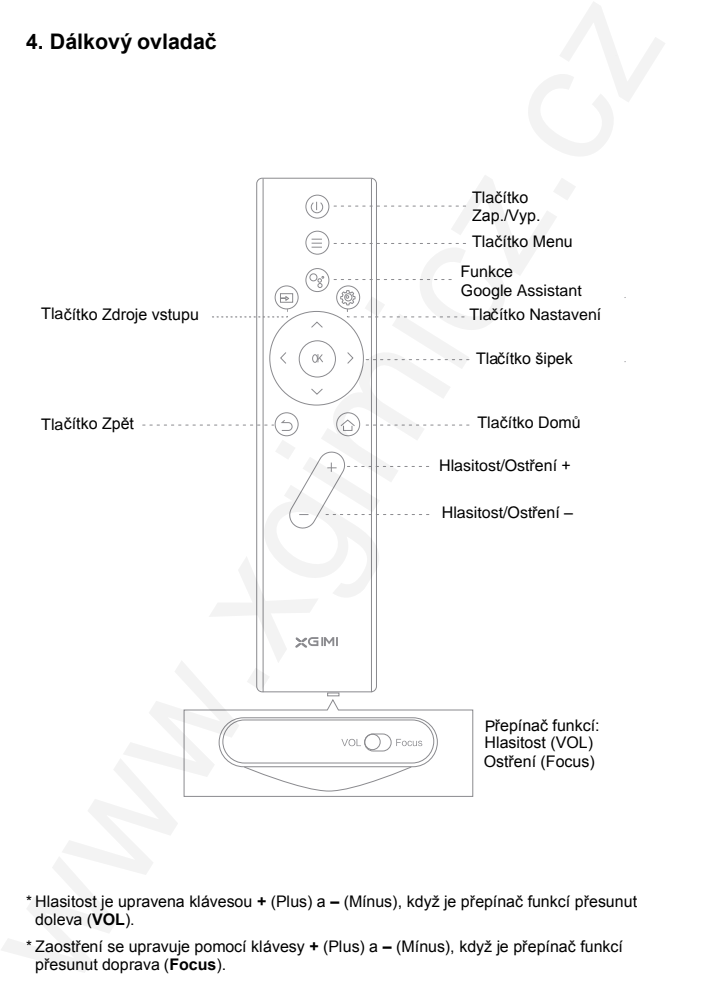

- \* Hlasitost je upravena klávesou + (Plus) a (Mínus), když je přepínač funkcí přesunut doleva (VOL).
- \* Zaostření se upravuje pomocí klávesy + (Plus) a (Mínus), když je přepínač funkcí přesunut doprava (Focus).

# Začínáme

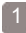

## Zařízení zapnout/vypnout

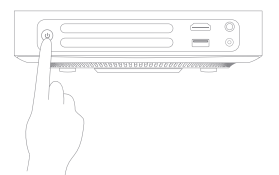

Připoite se ke zdroji napájení a stisknutím tlačítka Zap./Vyp. ( ) zapněte zařízení.

Když je zařízení zapnuté, vypnete jej stisknutím tlačítka Zap./Vyp. ( ).

### Spárování dálkového ovladače 2

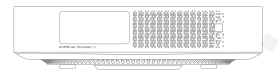

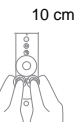

- Dálkový ovladač umístěte do vzdálenosti 10 cm od zařízení a současně stiskněte tlačítka  $\supset$  a  $\bigcirc$ , dokud nezačne blikat kontrolka. To znamená, že dálkový ovladač přejde do režimu spárování. Když uslyšíte tón, připojení bylo úspěšné.
- Pokud se spárování nezdaří, po 30 sekundách opakujte výše uvedené kroky.

### 3 Funkce dálkového ovládání

### • Nastavení zaostření

Když je přepínač funkcí ve spodní části dálkového ovladače přesunut doprava (Focus), je povolena funkce automatického ostření. Zaostření můžete upravit pomocí tlačítka Hlasitost/Ostření +/–. Když se přepínač funkcí přesune doleva (VOL), zaostření je deaktivováno. K ovládání hlasitosti zařízení můžete použít tlačítko Hlasitost/Ostření +/–. **Začínáme**<br>
Zařízení zapnout/vypnout<br>  $\begin{bmatrix}\n\frac{1}{2} & \frac{1}{2} & \frac{1}{2} & \frac{1}{2} & \frac{1}{2} & \frac{1}{2} & \frac{1}{2} & \frac{1}{2} & \frac{1}{2} & \frac{1}{2} & \frac{1}{2} & \frac{1}{2} & \frac{1}{2} & \frac{1}{2} & \frac{1}{2} & \frac{1}{2} & \frac{1}{2} & \frac{1}{2} & \frac{1}{2} & \frac{1}{2} & \frac{1}{2} & \frac{1}{2}$ 

### • Klávesová zkratka

K funkci klávesové zkratky se dostanete krátkým stisknutím tlačítka Nastavení (.).

### Automatické zaostření / Zaostření dálkovým ovladačem 4

- Když je povolena funkce automatického zaostření, tak když zapnete zařízení nebo ho přesunete na jiné místo, obraz se upraví automaticky.
- Automatické zaostření můžete povolit pomocí přepínače ve spodní části dálkového ovladače. Posuňte přepínač doprava (Focus), aby bylo možné pomocí tlačítka Hlasitost/Ostření +/- upravit obraz.
- 5

### Automatická korekce lichoběžníkového zkreslení

• Pokud je povolena funkce automatické korekce lichoběžníkového zkreslení, tak pokud zařízení přesunete na jiné místo, tak se rámec obrazu automaticky upraví.

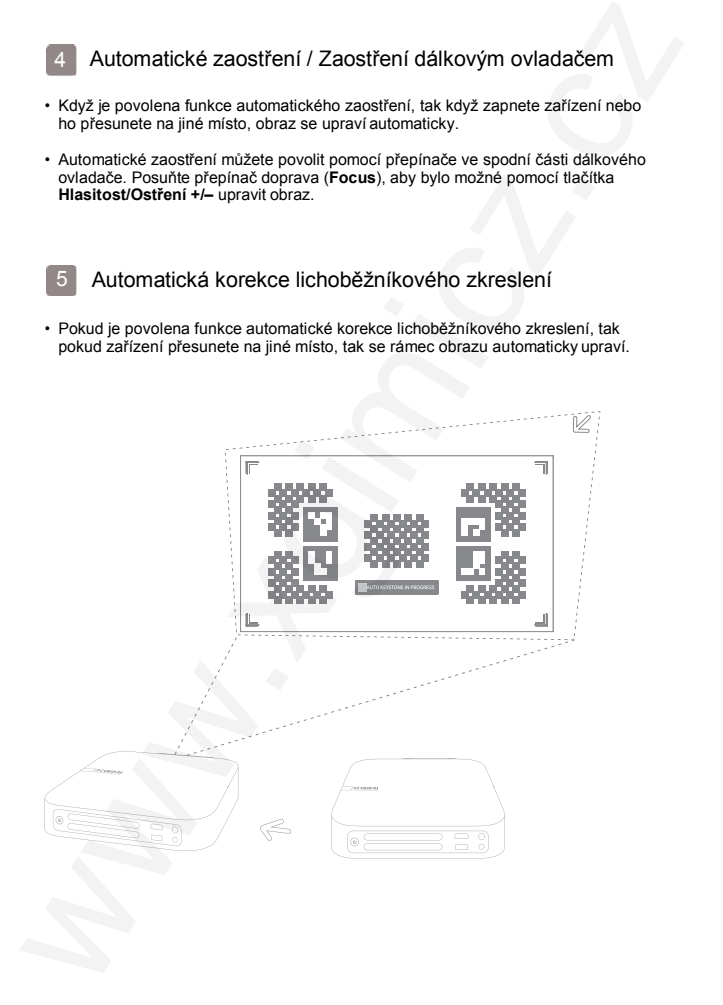

• Když je povolena funkce automatického vyhýbání se překážkám, tak pokud se v projekční ploše nacházejí překážky, obraz se jim automaticky vyhne. Když je povolena funkce automatického zarovnání obrazu, tak pokud je v projekční ploše obraz 16:9 nebo 16:10, rámec obrazu se automaticky bude shodovat s projekční plochou.

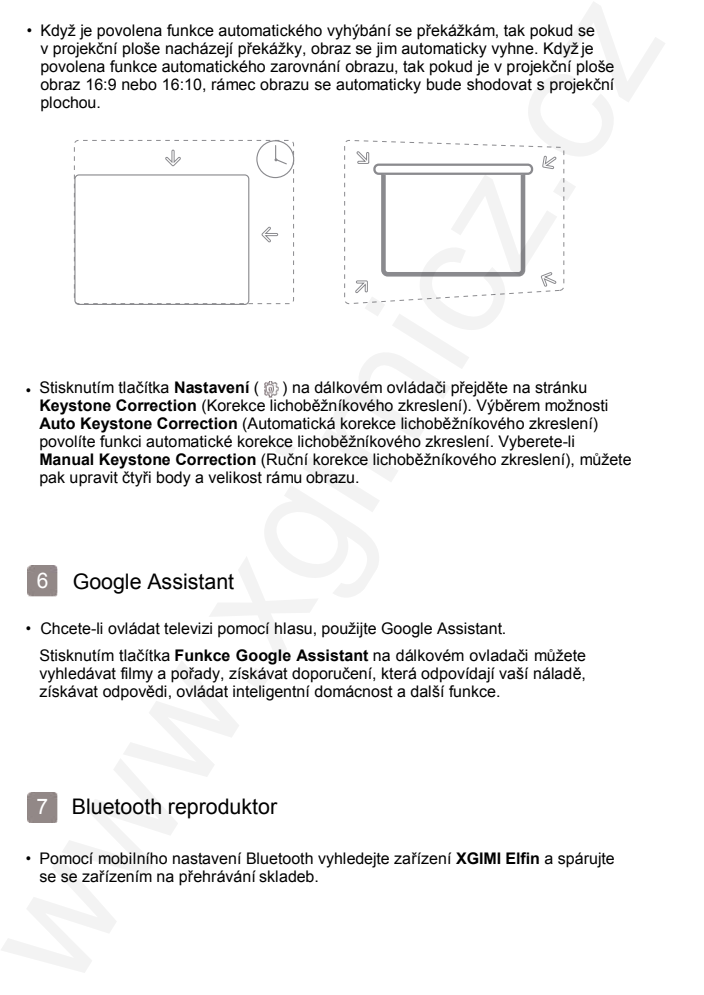

. Stisknutím tlačítka Nastavení ( ) na dálkovém ovládači přejděte na stránku Keystone Correction (Korekce lichoběžníkového zkreslení). Výběrem možnosti Auto Keystone Correction (Automatická korekce lichoběžníkového zkreslení) povolíte funkci automatické korekce lichoběžníkového zkreslení. Vyberete-li Manual Keystone Correction (Ruční korekce lichoběžníkového zkreslení), můžete pak upravit čtyři body a velikost rámu obrazu.

6

## Google Assistant

• Chcete-li ovládat televizi pomocí hlasu, použijte Google Assistant.

Stisknutím tlačítka Funkce Google Assistant na dálkovém ovladači můžete vyhledávat filmy a pořady, získávat doporučení, která odpovídají vaší náladě, získávat odpovědi, ovládat inteligentní domácnost a další funkce.

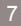

## Bluetooth reproduktor

• Pomocí mobilního nastavení Bluetooth vyhledejte zařízení XGIMI Elfin a spárujte se se zařízením na přehrávání skladeb.

### Chromecast Built-inTM 8

- Pomocí integrovaného Chromecastu snadno přenášejte své oblíbené filmy, hudbu a další obsah do svého televizoru.
- Jednoduše klepněte na tlačítko Cast z aplikací, které již znáte a máte rádi, a streamujte zábavu z telefonu, tabletu nebo notebooku do své televize. Během streamování můžete svůj telefon nadále používat i k jiným účelům, procházení sociálními sítěmi, odesílání textových zpráv a dokonce i přijímání telefonních hovorů.

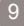

### Další nastavení

- Na dálkovém ovládači si pomocí tlačítka Nastavení ( ) nastavte své zařízení a obraz v libovolném menu.
- Různá nastavení jsou popsána následovně.

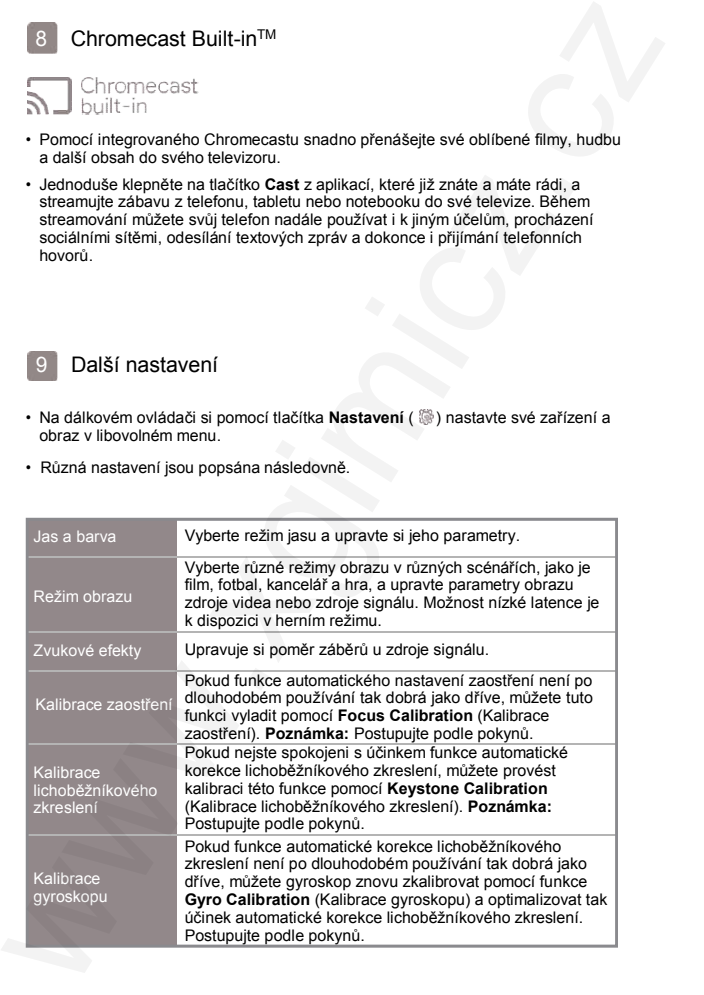

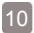

### Instrukce k nabíjení

• Zařízení by mělo být nabíjeno oficiálním standardizovaným adaptérem.

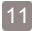

### Aktualizace systému

- Systém lze aktualizovat pouze v případě, že má zařízení nabitou baterii na alespoň 50 % nebo je připojeno ke zdroji napájení.
- Online aktualizace

Online aktualizaci lze provést prostřednictvím nastavení systému. **Poznámka:** Online aktualizaci lze provést pomocí systémových nastavení (@).

# Důležitá bezpečnostní opatření

### Správný způsob použití projektoru:

- Nemiřte objektivem do očí. Silné světlo projektoru může způsobit poranění očí.
- Neblokujte přívod/výstup vzduchu u projektoru, aby nedošlo k poškození vnitřních elektronických zařízení v důsledku selhání odvodu tepla ze zařízení.
- Objektiv neutírejte přímo čisticími prostředky včetně papíru a hadříku. Mohlo by dojít k poškození objektivu. Prach na povrchu čočky vyčistěte foukáním čistého vzduchu.
- Neumývejte zařízení chemikáliemi, čisticími prostředky nebo jinými tekutinami, aby nedošlo ke korozi desky s plošnými spoji. Chraňte přístroj před dešťovou vodou, vlhkostí a kapalinami obsahujícími minerály. **CONDUCT SECT (CONDUCT)**<br>
2 Zafizeni by mělo být nabíjeno oficiálním standardizovaným adaptárem.<br>
2 Zafizeni by mělo být nabíjeno oficiálním standardizovaným adaptárem.<br>
2 Systém Izs aktualizzace systému<br>
2 Mesipo 6 S<sup>h</sup>re
	- Uchovávejte zařízení, jeho součásti a příslušenství mimo dosah dětí.
	- Zajistěte, aby bylo zařízení uchováváno v suchém a větraném prostředí.
	- Neskladujte přístroj na přehřátém nebo podchlazeném místě, protože extrémní teploty zkracují životnost elektronických zařízení. Přípustné prostředí pro skladování a používání zařízení je v prostředí od 0 °C do 40 °C.
	- Neumisťujte při vysoušení zařízení do žádného topného zařízení (jako je sušička a mikrovlnná trouba atd.).
	- Nepokládejte na zařízení ani na jeho záda žádné předměty, aby nedošlo k jeho poškození.
- Nevyhazujte zařízení do výšky, nevystavujte jej nárazům ani prudkým vibracím, aby nedošlo k poškození vnitřní desky s obvody.
- Nepokoušejte se zařízení sami rozebírat či sestavovat.
- Neopravujte žádný produkt sami.

• Používejte se sluchátky opatrně, protože nadměrný zvuk ze sluchátek může způsobit ztrátu sluchu.

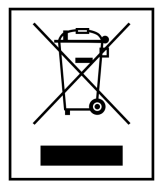

### OCHRANA ŽIVOTNÍHO PROSTŘEDÍ EU:

Elektrické produkty by neměly být likvidovány s domácím směsným odpadem. Obraťte se na místní úřad a zjistěte si, kde jsou nejbližší sběrné dvory nebo recyklační kontejnery. • Neryhazujie zařízení do výšky, nevystavuje jej nárazúm ani prudkým vibracím,<br>a hypnodolo k polácozaní vinitrí deský sobvody.<br>• Nepokouje se zařízení smi rozebírat či estavovat.<br>• Nepokouje se zahrálský postmě, protože na

**Distributor** Sunnysoft s.r.o. Kovanecká 2390/1a 190 00 Praha 9 Česká republika www.sunnysoft.cz